# Generic Funds - Editing a Fund

Last Modified on 19/08/2022 3:49 pm BST

This article is a continuation of [Generic](http://kb.synaptic.co.uk/help/generic-funds-asset-class) Funds - Asset Class

Edit details of a generic fund through the Holdings> Underlying Assets area:

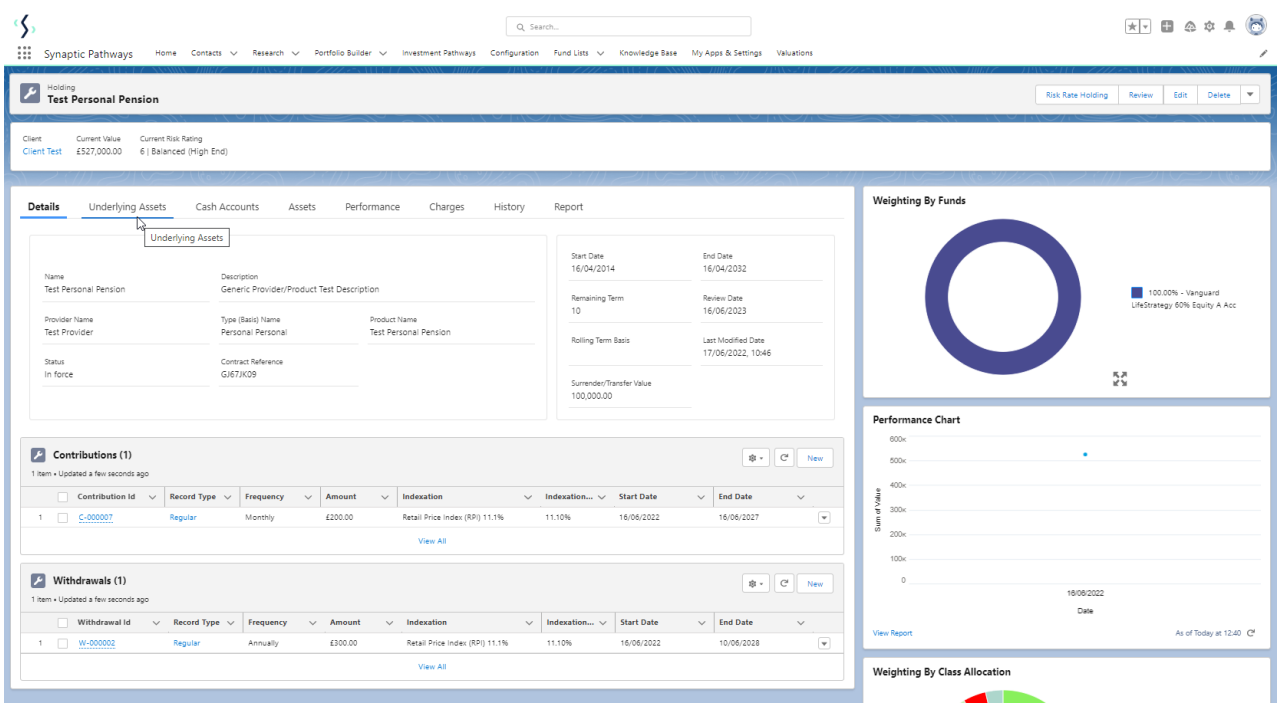

Either click into the Fund or use the drop down arrow to the right of the fund.

#### **Editing a fund within the fund record**

Click into the fund:

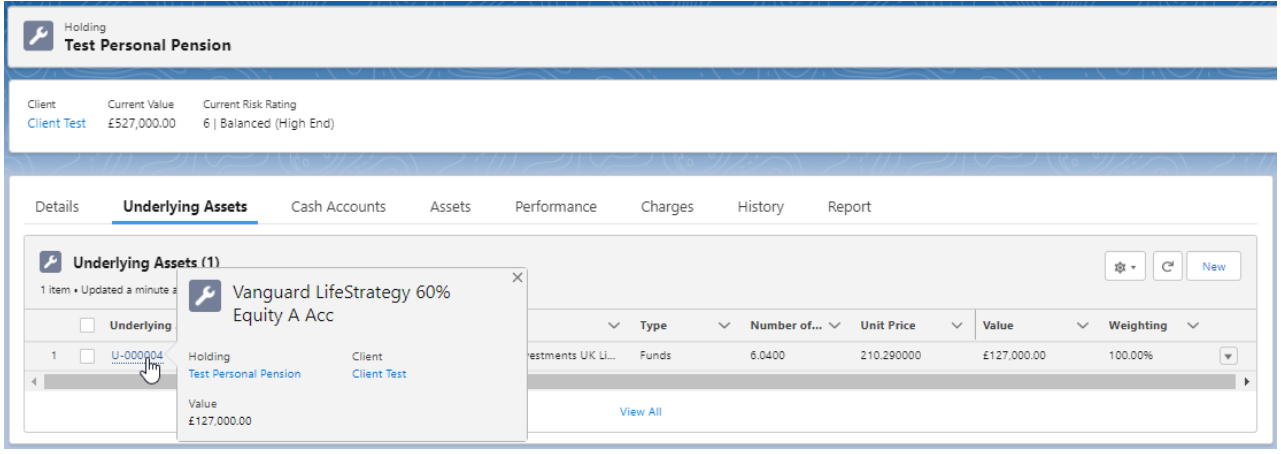

Click **Edit** at the top right of the screen:

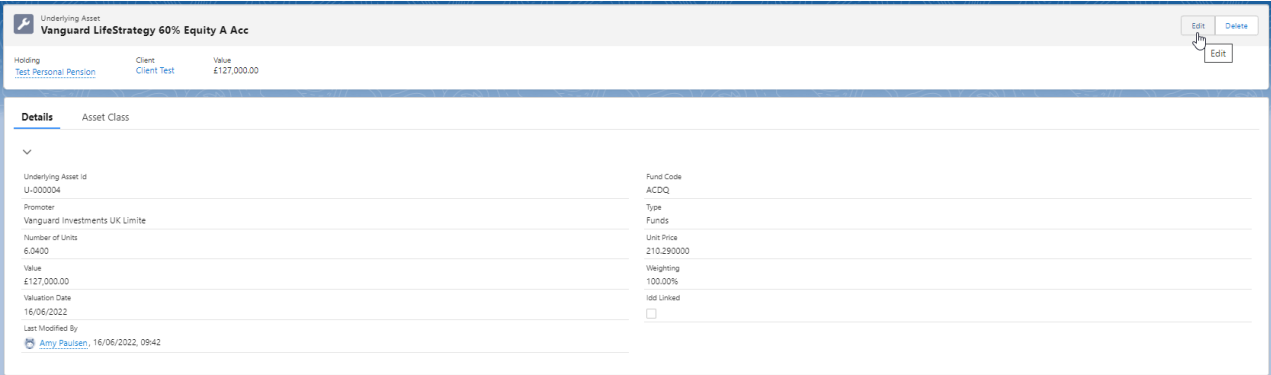

#### Amend details of the fund and **Save**

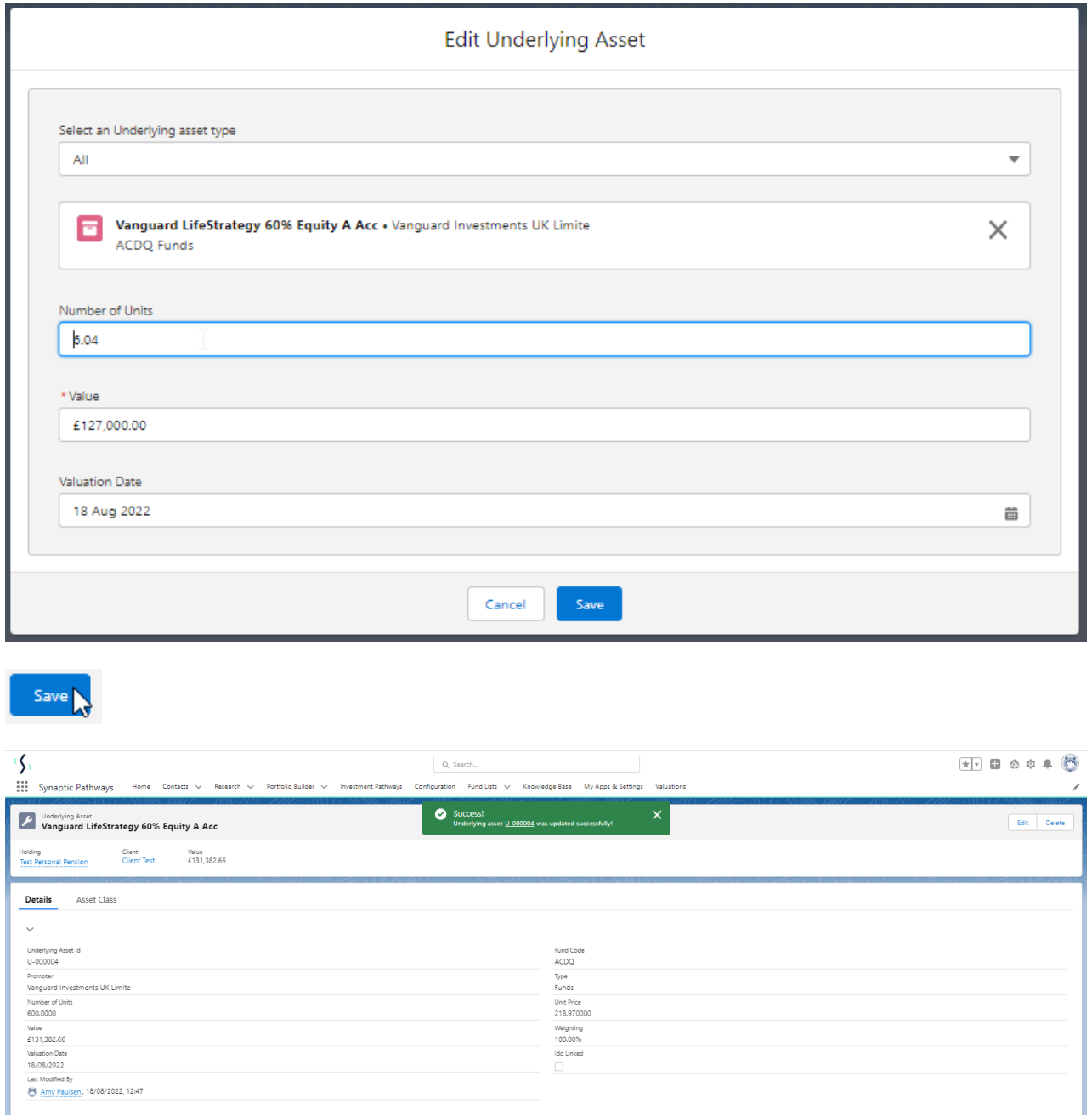

## **Editing a fund through the underlying assets area**

Click into the drop down arrow to the right of the fund:

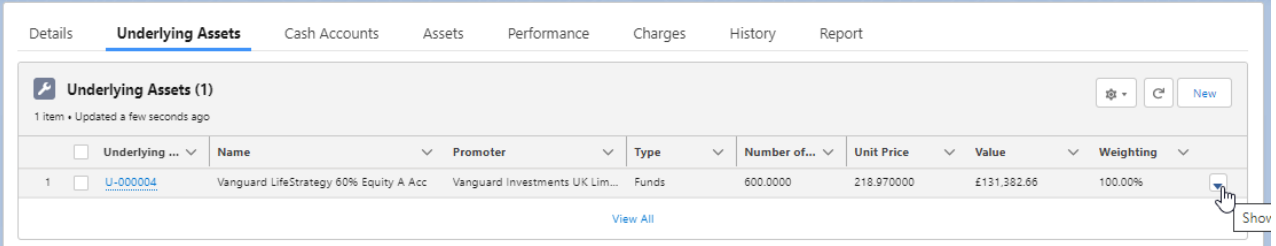

**Edit**

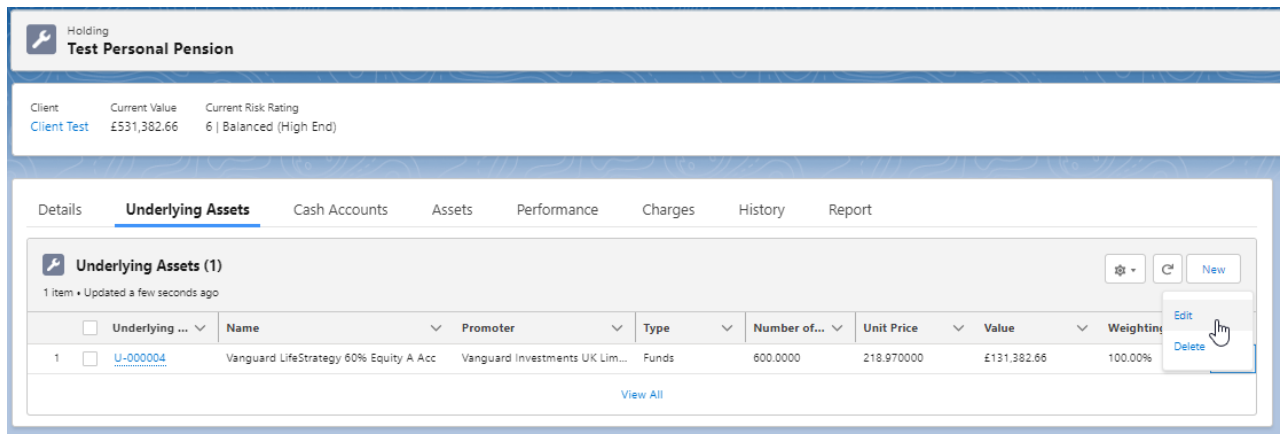

### Amend details of the fund and **Save**

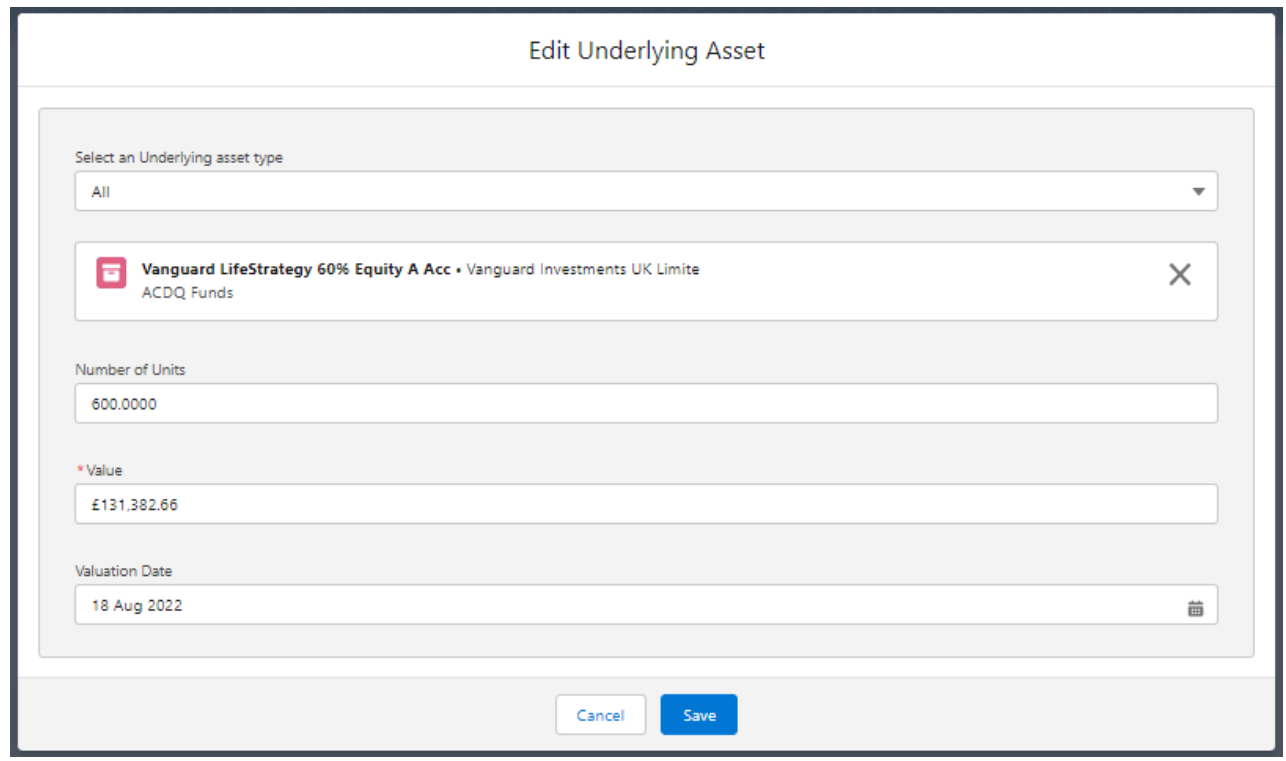

For further information on generic funds, see article Generic Funds - [Deleting](http://kb.synaptic.co.uk/help/generic-funds-deleting-a-fund) a Fund